# Guide d'utilisation de X-Cite® XYLIS

**S**'**applique aux modèles de la série XT700 :** 

- XT720S
- XT720L

## **Guide d**'**utilisation de X-Cite® XYLIS**

035-00684R rév. 0 Fabriqué au Canada

Excelitas Canada Inc. 2018 Tous droits réservés

Toute reproduction, toute transmission, toute transcription, tout stockage dans un système d'archivage ou toute traduction, même partielle, sous quelque forme et par quelque procédé que ce soit, est interdite sans l'autorisation écrite préalable d'Excelitas Canada Inc. Nous avons fait tout notre possible pour que les informations de ce manuel soient exactes. Toutefois, ces informations peuvent être modifiées sans préavis et ne constituent aucun engagement de la part des auteurs.

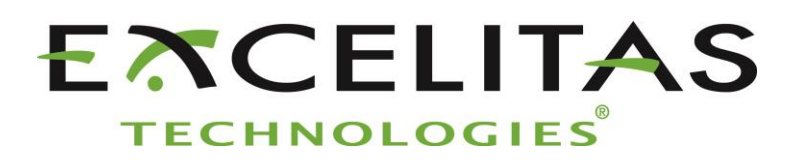

**Excelitas Canada Inc. 2260 Argentia Road Mississauga ON L5N 6H7 CANADA**

**Marques commerciales et marques déposées**

X-Cite® est une marque commerciale d'Excelitas Canada Inc. Tous droits réservés. Tous les autres noms de produits sont des marques de commerce appartenant à leur propriétaire respectif.

Guide d'utilisation de X-Cite® XYLIS 035-00684R Rev0

# Sommaire

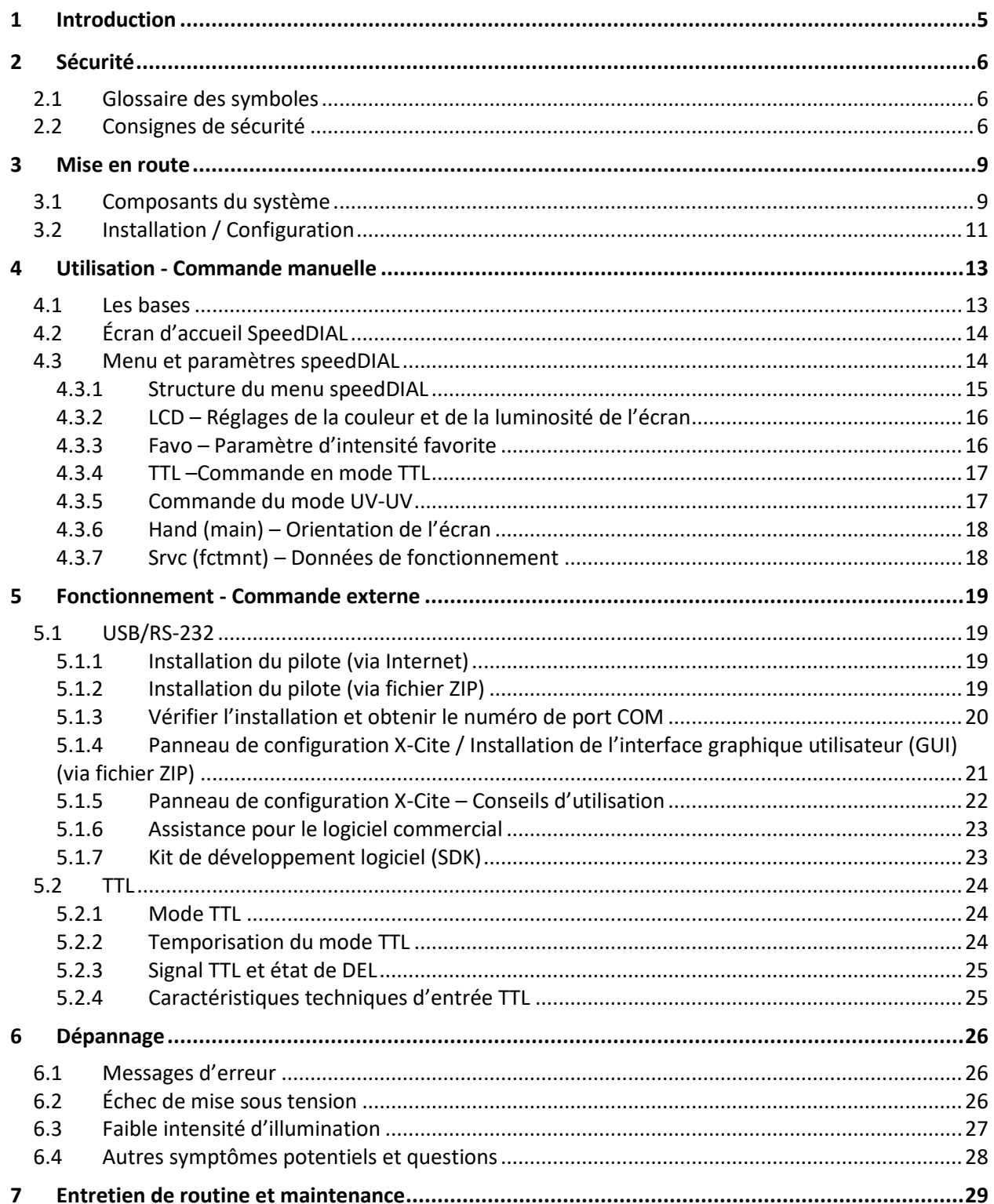

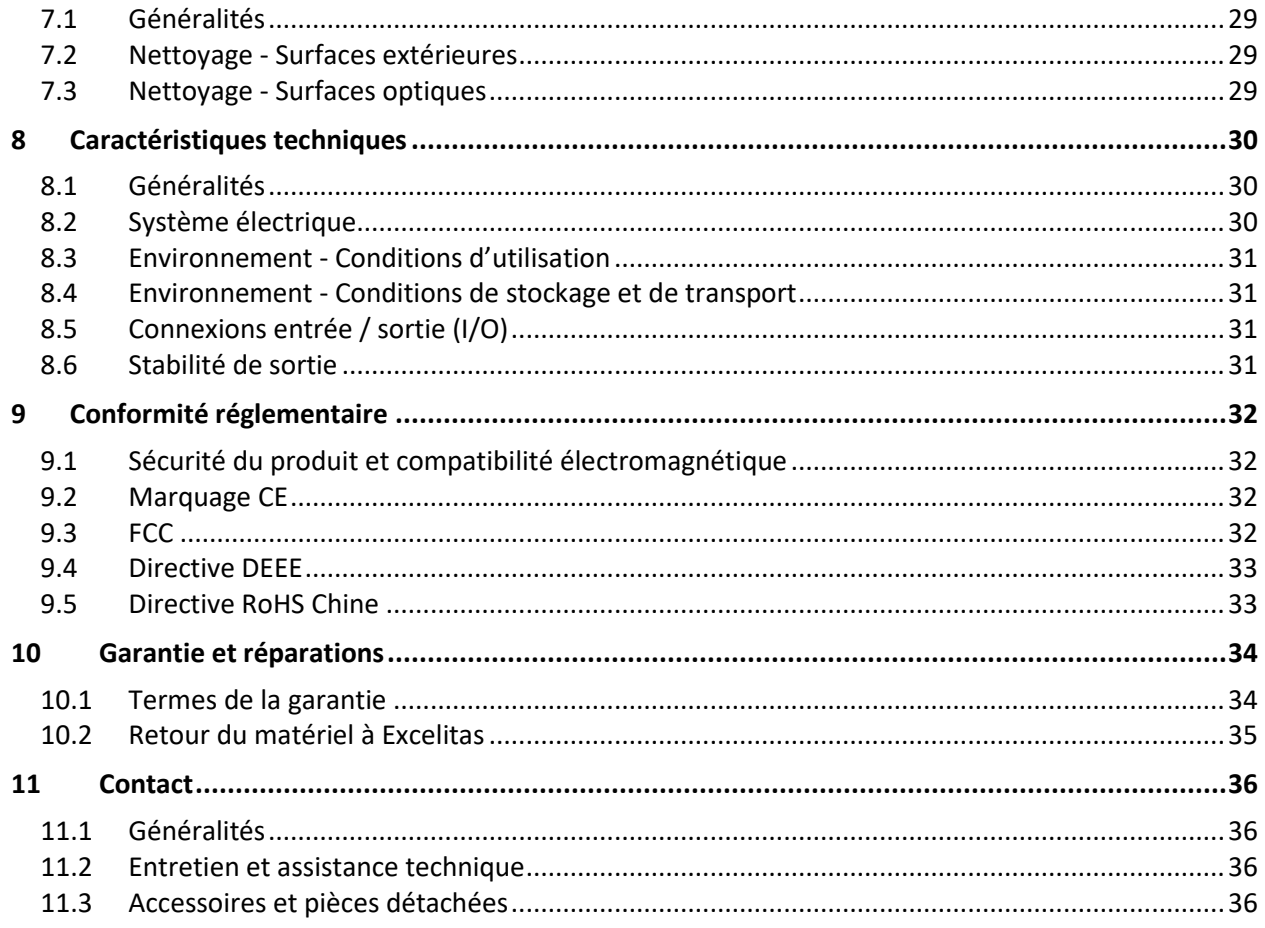

# **Index des figures**

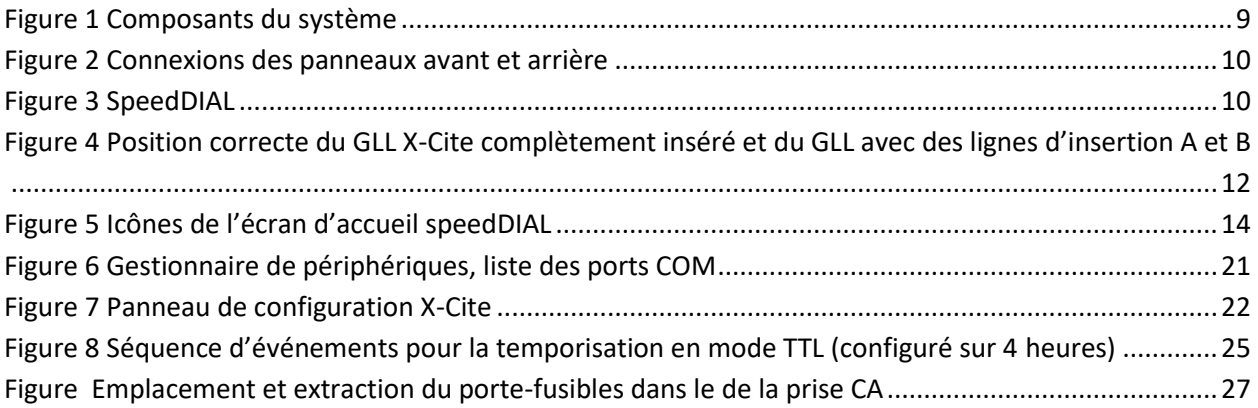

# <span id="page-4-0"></span>**1 Introduction**

X-Cite XYLIS est un véritable substitut de la lampe à arc pour les applications ordinaires et avancées d'imagerie par fluorescence. Doté du plus large spectre disponible en lumière blanche DEL pour la microscopie par fluorescence, il rivalise avec les lampes à arc traditionnelles pour la luminosité – ce qui le rend idéal pour les microscopes stéréoscopiques et composés. Conçu selon les normes de qualité élevées de X-Cite, X-Cite XYLIS permet de profiter des avantages des DEL sans compromettre le prix, la flexibilité ou le rendement.

Ce produit est destiné à des applications d'éclairage de microscopie par fluorescence. Cela permet aux chercheurs d'exciter la fluorescence d'échantillons à l'étude et de caractériser leur emplacement et leur comportement.

Excelitas Technologies Corp., leader mondial de la technologie, s'efforce de proposer des solutions innovantes et sur mesure afin de répondre aux besoins des clients en matière d'éclairage, de détection et de technologies hautes performances. X-Cite, manufacturé par anciennement Lumen Dynamics (acquis par Excelitas Technologies Corp. en novembre 2013) offre une grande variété de systèmes d'éclairage fluorescent par lampes et LED innovants et autres solutions de mesure pour le marché des équipements analytiques et scientifiques. Reconnue comme l'une des références dans le secteur de la recherche par microscopie, X-Cite propose aux équipementiers des technologies LED résistantes et associe des performances optiques à des modèles flexibles, tout en offrant des délais d'exécution et une qualité de fabrication incomparables.

Excelitas vous recommande de lire ce manuel pour découvrir toutes les fonctionnalités disponibles avec le système X-Cite XYLIS.

Merci d'avoir choisi X-Cite !

# <span id="page-5-0"></span>**2 Sécurité**

## <span id="page-5-1"></span>**2.1 Glossaire des symboles**

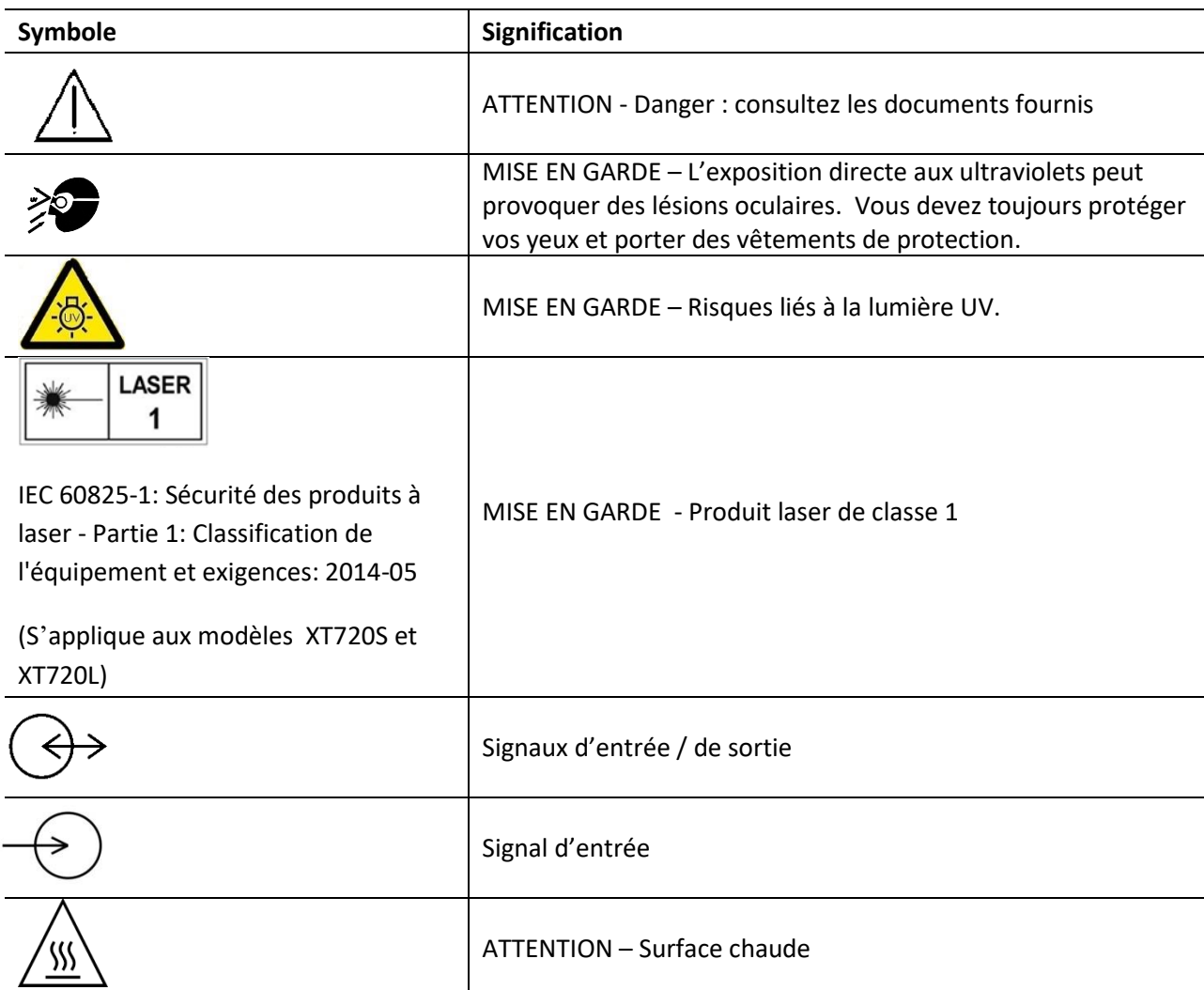

# <span id="page-5-2"></span>**2.2 Consignes de sécurité**

Veuillez toujours respecter les consignes de sécurité suivantes lors de l'utilisation et de l'entretien de ce produit. Le non-respect de ces consignes de sécurité peut entraîner des dégâts matériels ou des blessures corporelles.

1. Ce produit émet des UV. Évitez toute exposition des yeux et de la peau au produit non protégé. Ne regardez pas directement la lampe / LED en cours d'utilisation. Des lésions oculaires peuvent en résulter.

- 2. Ne regardez jamais la lumière émise par l'extrémité du guide de lumière. En cas de contact oculaire direct, la lumière risque de provoquer des lésions graves de la cornée et de la rétine. Vous devez porter un protecteur oculaire en permanence, ainsi que des vêtements pour protéger la peau qui est exposée.
- 3. Veillez à ce que le guide de lumière et l'adaptateur du microscope (le cas échéant) soient solidement raccordés à ce dernier avant de mettre l'unité sous tension. Cela réduira le risque d'exposition à la lumière ultraviolette.
- 4. Utiliser toujours le cordon d'alimentation fourni avec ce produit. S'assurer que le cordon d'alimentation est branché uniquement à une prise à 3 broches mise à la terre. Toute substitution de ces composants invalidera la certification réglementaire de ce produit et peut compromettre son fonctionnement sécuritaire.
- 5. Pour déconnecter l'alimentation secteur, placez le bouton on/off (marche / arrêt) sur la position « Off » et débranchez le cordon d'alimentation.
- 6. Pour éviter le risque d'incendie ou d'électrocution, toujours remplacer les fusibles par des fusibles de même type et calibre.
- 7. Il est recommandé que SEUL UN TECHNICIEN QUALIFIÉ procède aux tests ou aux réparations de cette unité. En cas de maintenance de l'unité, débranchez la source d'alimentation externe avant d'ouvrir le couvercle. Toutes les vis du couvercle doivent être remises en place avant de mettre l'unité sous tension ; dans le cas contraire, le niveau de sécurité de l'appareil sera réduit. Notez que l'ouverture du couvercle et/ou l'altération de l'unité, de quelque manière que ce soit, peuvent annuler la garantie (consultez la section 10 pour plus de détails).
- 8. Suivi de l'unité pendant le fonctionnement manuel L'énergie UV et visible émise par ce produit est suffisante pour enflammer les matières inflammables. Pendant le fonctionnement manuel, l'unité doit toujours être surveillée par un opérateur qualifié. L'unité ne doit pas être laissée sans surveillance lorsqu'elle est allumée. Si un opérateur quitte la zone de travail de l'unité, l'interrupteur principal doit être éteint.
- 9. Suivi de l'unité pendant le fonctionnement automatisé L'énergie UV et visible émise par ce produit est suffisante pour enflammer les matières inflammables. Par conséquent, lorsque l'unité est exploitée sans surveillance dans un environnement automatisé, une fonction d'alarme doit être déclenchée par l'utilisateur pour indiquer un dysfonctionnement du matériel connexe utilisé.
- 10. En cas de non-respect des spécifications d'Excelitas pendant l'utilisation de cette unité X-Cite, la protection inhérente à l'équipement risque d'être détériorée.
- 11. Cet appareil est conçu pour une utilisation sur paillasse seulement ! Veillez à ce que l'unité soit toujours placée sur une surface stable et solide et à ce que les ouvertures de ventilation ne soient pas obstruées. Toute obstruction de ces ouvertures pourrait entraîner une éventuelle surchauffe.

12. Nettoyez l'extérieur de l'appareil avec un chiffon légèrement humide et une solution simple d'eau et de détergent. Évitez les lentilles et les surfaces optiques. Le nettoyage des optiques ne doit être effectué que par une personne qualifiée utilisant des liquides adéquats et du papier lentille.

## <span id="page-8-0"></span>**3 Mise en route**

### <span id="page-8-1"></span>**3.1 Composants du système**

Ce système X-Cite contient les composants suivants :

- 1. Unité X-Cite XYLIS
- 2. Contrôleur manuel de speedDial
- 3. Cordon d'alimentation
- 4. Adaptateur pour microscope (sur commande)
- 5. Pédale (sur commande)
- 6. Boîte d'accessoires, contenant :
	- a. Fiche d'instructions de démarrage rapide (le guide d'utilisation, le logiciel et les téléchargements de pilotes sont disponibles sur le site Web de Excelitas: [www.excelitas.com/Pages/Product/X-Cite-Xylis.aspx\)](http://www.excelitas.com/Pages/Product/X-Cite-Xylis.aspx)
	- b. Guide de lumière liquide (sur commande)
	- c. Câble USB
	- d. Clé hexagonal, 3 mm
	- e. Livret des précautions de sécurité

Si des éléments sont manquants ou endommagés, contactez immédiatement Excelitas Technologies.

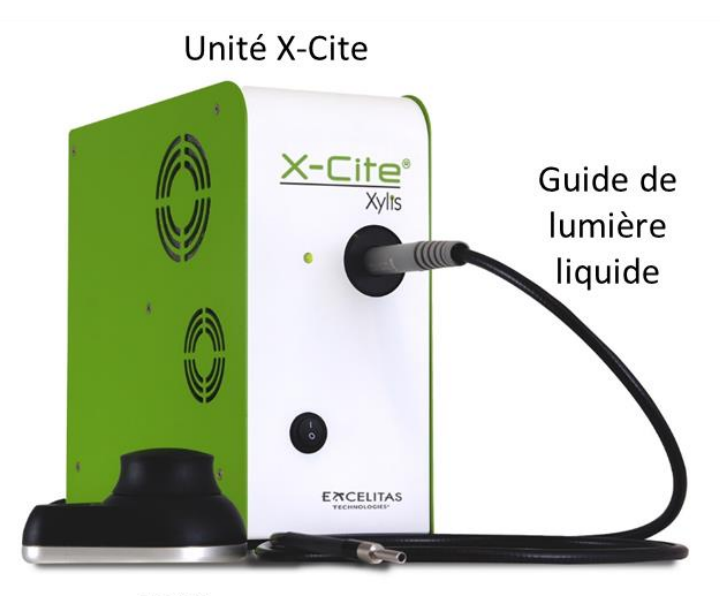

<span id="page-8-2"></span>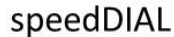

**Figure 1 Composants du système**

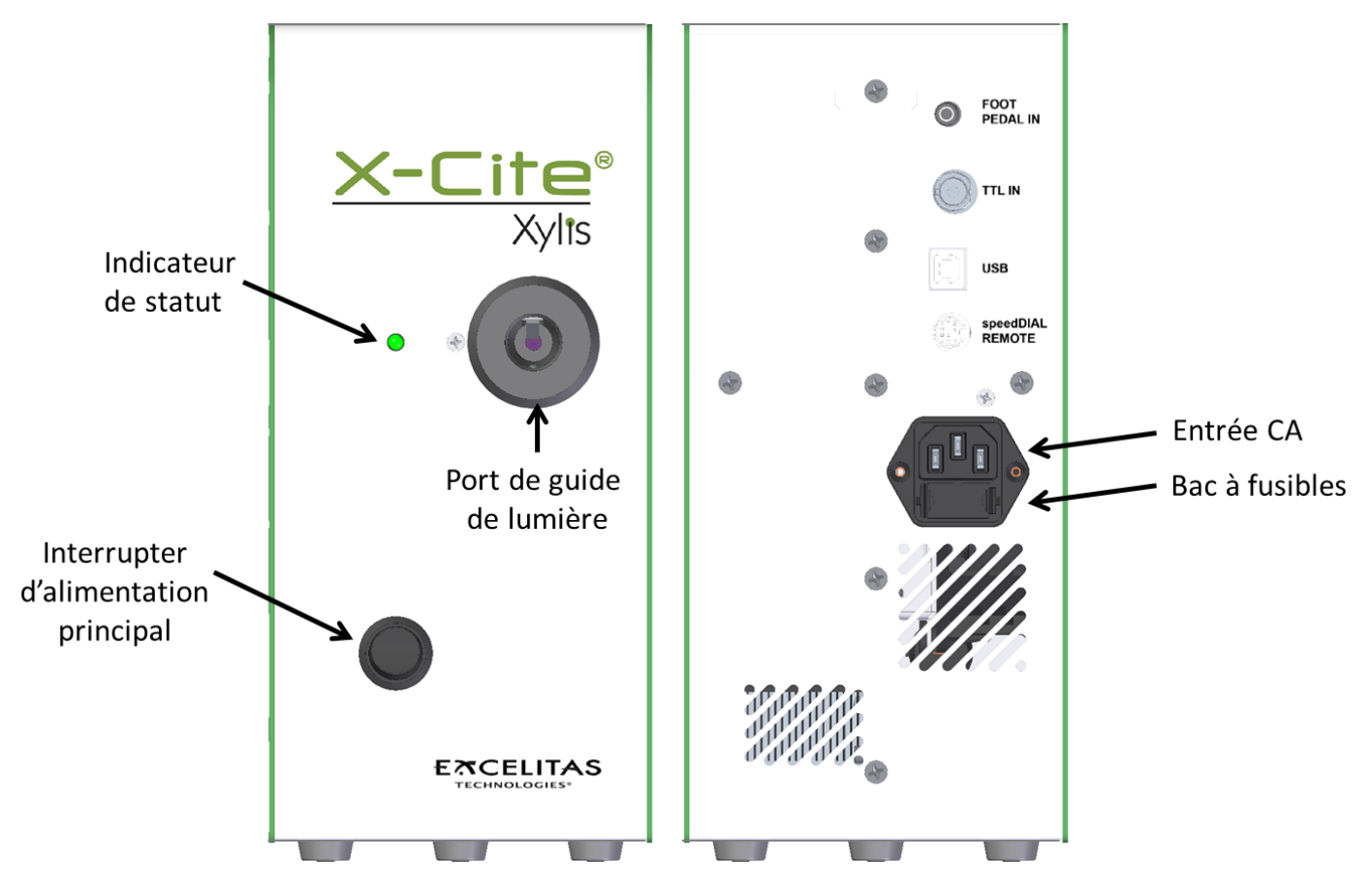

<span id="page-9-0"></span>**Figure 2 Connexions des panneaux avant et arrière**

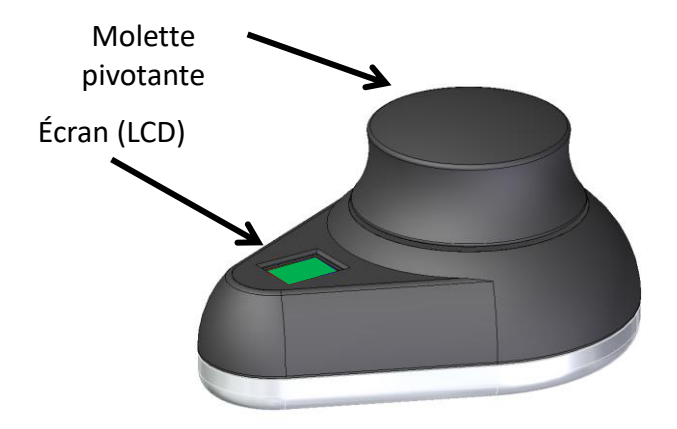

<span id="page-9-1"></span>**Figure 3 SpeedDIAL**

## <span id="page-10-0"></span>**3.2 Installation / Configuration**

## 1. Déballage

- a. Retirez avec soin l'unité et les accessoires du carton d'expédition.
- b. Lors du déballage du guide de lumière (liquide ou fibre de quartz), veillez à ne pas le plier brusquement ni l'emmêler.
- 2. Installez l'adaptateur de microscope (le cas échéant)
	- a. Retirez l'enveloppe protectrice de l'adaptateur de microscope en faisant attention à ne pas toucher la surface des lentilles.
	- b. Insérez la bride de l'adaptateur de microscope dans le port d'éclairage de ce dernier, puis fixez-la à l'aide du matériel fourni avec le microscope. (Reportez-vous au manuel d'utilisation adéquat du microscope pour obtenir des instructions d'assemblage d'une boîte à lumière épifluorescente standard.) Directives générales :
		- i. Carl Zeiss Vissez les boulons hexagonaux sur le côté du port d'éclairage avec la clé hexagonale de 3 mm.
		- ii. Leica Vissez les boulons hexagonaux sur le côté du port d'éclairage avec la clé hexagonale de 3 mm.
		- iii. Nikon Alignez le « cran » et la goupille sur le raccord du microscope, maintenez fermement l'adaptateur contre le port d'éclairage et faites pivoter le collier afin de verrouiller les différents éléments.
		- iv. Olympus Vissez les boulons hexagonaux à l'aide de la clé de 3 mm. En fonction du modèle, il peut y avoir un (1) boulon sur le côté ou deux (2) boulons situés à10 h 00 et à 2 h 00.
- 3. Installez le guide de lumière
	- a. Retirez le connecteur rouge du port du guide de lumière situé sur le panneau avant.
	- b. Retirez les capuchons rouges des extrémités du guide de lumière.
	- c. Insérez l'extrémité la plus large du guide de lumière dans le port prévu à cet effet. Sur le X-Cite XYLIS, le guide de lumière doit être inséré jusqu'à la ligne « B » marquée sur la virole grise (Figure 4). [Remarque : si vous utilisez un guide de lumière X-Cite de 3 ou 5 mm dont la virole grise ne comporte qu'une seule « ligne d'insertion », cette ligne sera placée à 20 mm du port du guide de lumière.]
	- d. Insérez la plus petite extrémité du guide de lumière dans l'adaptateur de microscope (ou le port du guide de lumière sur le microscope / l'instrument d'imagerie). Veillez à ce que le guide de lumière soit complètement inséré et verrouillé à l'aide de la vis (ou d'une attache adaptée).

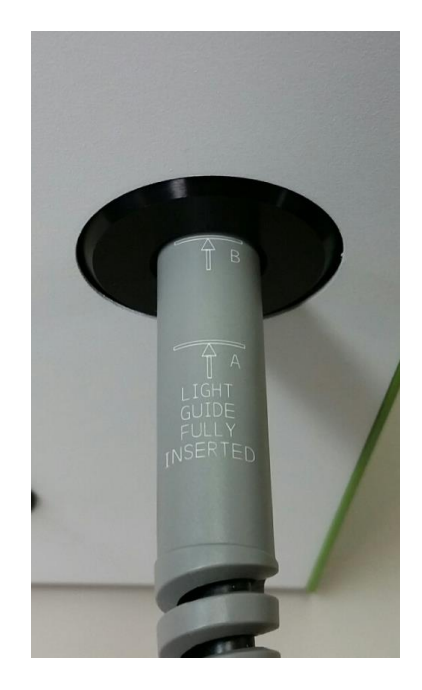

#### **Figure 4 Position correcte du GLL X-Cite complètement inséré et du GLL avec des lignes d'insertion A et B**

- <span id="page-11-0"></span>4. Vérifiez le positionnement de l'équipement
	- a. L'unité X-Cite doit être placée de manière à éviter de plier brusquement ou de faire pression sur le guide de lumière. Idéalement, l'unité doit être positionnée de manière à ce que :
		- i. Il y ait le moins de pliures possible.
		- ii. Les pliures soient les plus amples possible.
		- iii. Il y ait du jeu au niveau du guide de lumière.
	- b. Aucune des aérations du panneau latéral de l'unité ne doit être obstruée. Espacement recommandé : 20 cm (8 pouces).
	- c. Veuillez noter que l'interrupteur principal est situé sur le panneau avant de l'unité. L'unité doit être positionnée de manière à ce que l'utilisateur puisse aisément accéder à l'interrupteur.
- 5. Connectez le speedDIAL à l'unité principale
	- a. Important : veillez à ce que l'unité principale soit éteinte avant de connecter le speedDIAL, sous peine d'endommager l'appareil.
	- b. Insérez le mini-connecteur DIN dans le port du speedDIAL REMOTE à l'arrière de l'unité. Veillez à ce que la flèche sur le connecteur pointe vers la droite (à 3 h). Remarque : Ne forcez jamais lors de l'insertion du connecteur. Cela peut endommager les broches. Si le connecteur ne s'insère pas facilement, arrêtez et vérifiez que les broches ne sont pas tordues.
	- c. Placez le speedDIAL près du microscope ou à un autre endroit facilement accessible.
- 6. Connectez le dispositif USB (le cas échéant)
	- a. Insérez l'embout « B » (carré) dans le port USB à l'arrière de l'unité principale.
	- b. Insérez l'embout « A » (plat) dans un port libre de l'ordinateur.
	- c. Remarque : Afin d'optimiser les performances, utilisez le câble USB fourni ou un câble de taille et de qualité équivalentes. Un câble USB plus long que celui fourni peut entraîner des erreurs de communication intermittentes.
- 7. Brancher la pédale/l'interrupteur au pied accessoire optionnel (en cas d'utilisation )
	- a. Insérer la fiche de 3,5 mm dans le port « Entrée de pédale » (Foot Pedal In) à l'arrière de l'unité principale.
	- b. Placer la pédale au sol.
- 8. Connectez l'alimentation CA
	- a. Brancher l'extrémité femelle du cordon d'alimentation à un port CA à l'arrière de l'appareil X-Cite. Brancher l'extrémité mâle à une prise de courant correctement mise à la terre.
	- b. Par souci de sécurité, utilisez uniquement le cordon d'alimentation fourni ou un cordon d'une valeur nominale équivalente.

# <span id="page-12-0"></span>**4 Utilisation - Commande manuelle**

#### <span id="page-12-1"></span>**4.1 Les bases**

- 1. Démarrage de l'unité
	- a. Appuyez sur l'interrupteur à bascule situé à l'avant de l'unité principale pour allumer le système X-Cite.
	- b. Le système lance une courte période d'initialisation (environ 5 secondes). L'écran speedDIAL indique « X-cite » au cours de cette période.
	- c. Lorsque l'écran affiche « x% », l'unité est prête à l'emploi.
	- d. Remarque : Si le speedDIAL est utilisé pour la commande manuelle, il doit être connecté avant d'allumer le système. Le speedDIAL peut être endommagé s'il est branché ou débranché du système alors qu'il est sous tension.
- 2. Éclairage d'un spécimen
	- a. Cliquez sur la molette (bouton de l'obturateur) sur le speedDIAL pour allumer / éteindre la lumière d'excitation.
- 3. Réglage de l'intensité
	- a. Tournez la molette pour régler l'intensité : dans le sens horaire pour l'augmenter et dans le sens antihoraire pour la diminuer.
	- b. La molette est sensible à la vitesse : tournez-la lentement pour procéder aux réglages par petits incréments et rapidement pour augmenter la taille des paliers.
	- c. L'intensité peut être ajustée par incréments de 1 %, de 5 à 100 %.
- d. Un double clic permet de basculer vers les réglages d'intensité « favoris ». (Voir section 4.3.3 pour des renseignements supplémentaires concernant la configuration d'un réglage favori.)
- 4. Indicateur d'étatLa lumière trichrome sur l'avant de l'appareil indique les états de la puissance, de la baguette lumineuse liquide et des DEL :

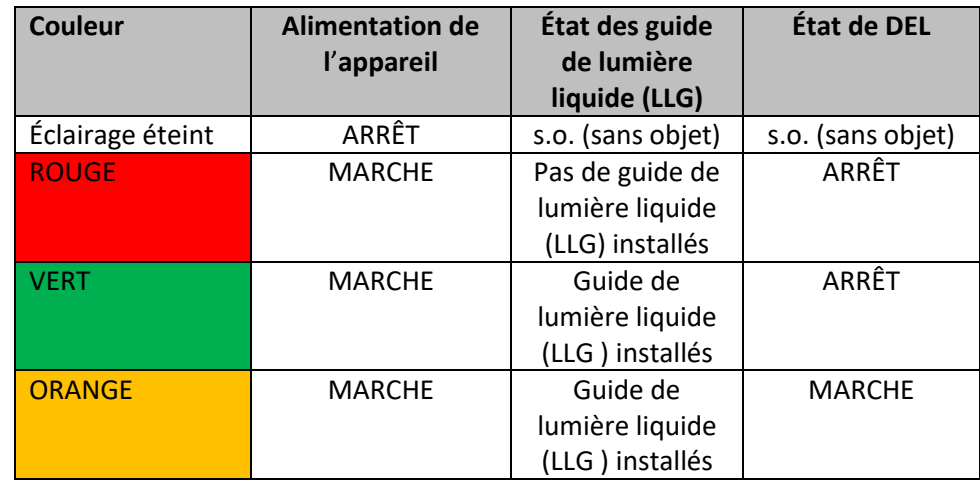

- 5. Pédale / Interrupteur au pied
	- a. Appuyer et relâcher rapidement la pédale pour l'allumage des DEL.
	- b. Appuyer et relâcher rapidement la pédale pour éteindre les DEL.

## <span id="page-13-0"></span>**4.2 Écran d'accueil SpeedDIAL**

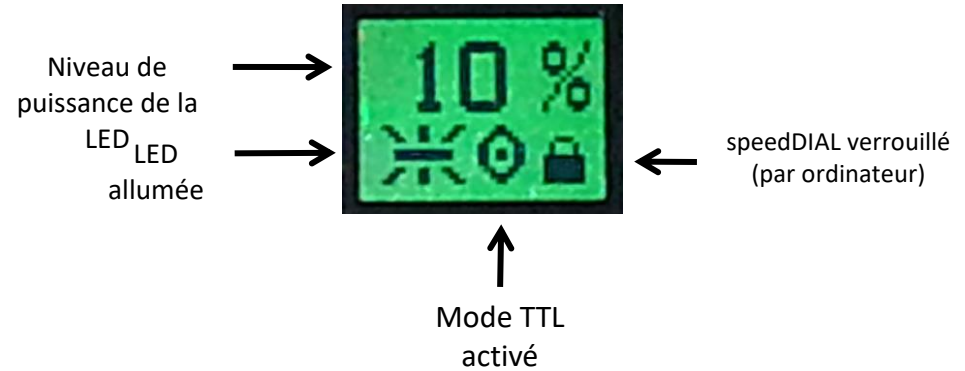

**Figure 5 Icônes de l'écran d'accueil speedDIAL**

#### <span id="page-13-2"></span><span id="page-13-1"></span>**4.3 Menu et paramètres speedDIAL**

En plus du réglage intuitif de l'intensité et de la commande ON/OFF (marche / arrêt) de l'illumination, le speedDIAL est équipé de nombreux paramètres avancés et autres options de contrôle.

 Pour accéder au menu principal, appuyez sur la molette et maintenez-la enfoncée pendant une (1) seconde.

- Pour naviguer dans les menus, tournez la molette afin de parcourir les options. Une pointe de flèche indique l'option du menu actuellement sélectionnée ; cliquez sur la molette pour choisir une option.
- Pour régler les paramètres, tournez la molette. Pour quitter le réglage des paramètres, cliquez sur la molette.
- Pour quitter à tout moment le système du menu, appuyez sur la molette et maintenez-la enfoncée pendant une (1) seconde.

Remarque : les modifications des paramètres s'appliquent immédiatement après avoir été sélectionnées. Cependant, pendant les cinq (5) premières minutes, les nouveaux réglages sont stockés dans une mémoire temporaire. Si l'unité X-Cite est éteinte pendant cette période, les réglages reviennent à leurs valeurs précédentes. Pour vous assurer que les nouveaux paramètres sont bien pris en compte, attendez au moins cinq (5) minutes avant d'éteindre l'unité.

#### <span id="page-14-0"></span>**4.3.1 Structure du menu speedDIAL**

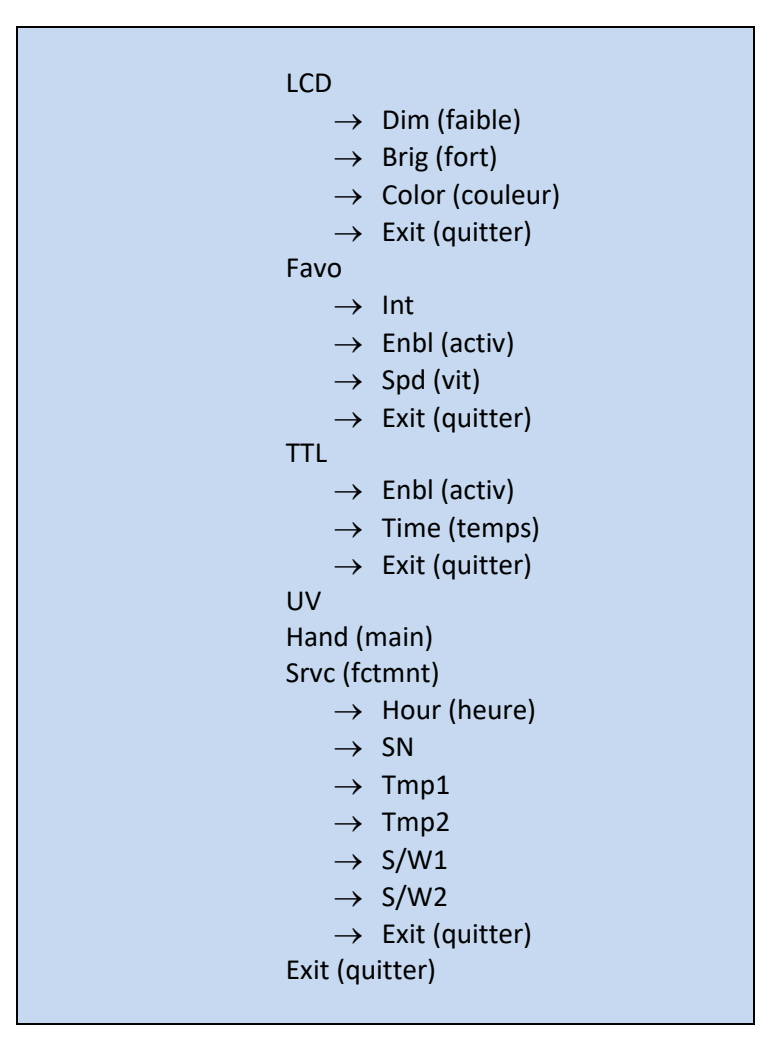

#### <span id="page-15-0"></span>**4.3.2 LCD – Réglages de la couleur et de la luminosité de l'écran**

À partir du sous-menu LCD, il est possible d'éteindre / allumer le rétroéclairage de l'écran, définir le niveau de luminosité ou choisir une couleur différente.

- a. Sélectionnez l'option « LCD » dans le menu principal.
- b. Pour régler la temporisation du rétroéclairage de l'écran LCD.
	- i. Sélectionnez « Dim » (faible) et naviguez parmi les options de temporisation : Off (éteint) et de 1 à 999 secondes, par incréments d'une seconde. « Off » éteint la minuterie du rétroéclairage (cela signifie que le rétroéclairage sera toujours allumé).
	- ii. Cliquez sur la molette pour revenir au menu « LCD ».
- c. Pour ajuster la luminosité de l'écran LCD :
	- i. Sélectionnez « Brig » (fort) et réglez le % de la luminosité jusqu'au niveau souhaité. Pour éteindre le rétroéclairage, réglez le niveau sur 0 %.
	- ii. Cliquez sur la molette pour revenir au menu « LCD ».
- d. Pour modifier la couleur de l'écran LCD :
	- i. Sélectionnez « Color » (couleur) et naviguez parmi les options, vers le haut ou vers le bas, jusqu'à ce que la couleur souhaitée s'affiche.
	- ii. Cliquez sur la molette pour revenir au menu « LCD ».
- e. Sélectionnez « Exit » (quitter) pour revenir au menu principal ou appuyez sur la molette et maintenez-la pour revenir à l'écran d'accueil.

#### <span id="page-15-1"></span>**4.3.3 Favo – Paramètre d'intensité favorite**

Dans le sous-menu FAVO, il est possible d'enregistrer un paramètre d'intensité régulièrement utilise en favori. Lorsque ce mode est activé, le niveau d'intensité se règle automatiquement sur ce paramètre lorsque vous cliquez deux fois sur la molette. Double-cliquez à nouveau pour revenir au niveau d'intensité précédent.

- a. Sélectionnez l'option « Favo » dans le menu principal.
- b. Pour paramétrer / modifier l'intensité favorite :
	- i. Sélectionnez « Int » et naviguez dans les réglages de % de l'intensité jusqu'au niveau souhaité.
	- ii. Cliquez sur la molette pour enregistrer l'option et revenir au menu « Favo ».
	- iii. CONSEIL : Le fait de naviguer dans les réglages de % dans ce menu ne modifiera pas les résultats en temps réel, même si la LED est allumée. L'intensité favorite doit être définie avant d'entrer dans ce menu.
- c. Pour activer / désactiver le mode d'intensité favorite :
	- i. Sélectionnez « Enbl » (activ) et défilez vers le haut ou vers le bas jusqu'au paramètre souhaité.
		- « On » (marche) l'active (c.-à-d. : double-clic sur le speedDIAL = paramètre favori)
		- « Off » (arrêt) le désactive (c.-à-d. : double-clic sur le speedDIAL = rien ne se passe)
	- ii. Cliquez sur la molette pour enregistrer l'option et revenir au menu « Favo ».
- d. Pour ajuster le délai entre les clics lors du double clic :
	- i. Sélectionnez « Spd » (vit) et défilez vers le haut ou vers le bas jusqu'au paramètre de délai souhaité. 1 correspond au délai le plus court et 10 au délai le plus long.
	- ii. Cliquez sur la molette pour enregistrer l'option et revenir au menu « Favo ».
	- iii. CONSEIL : Si, après un double clic, la lumière s'éteint (OFF) au lieu de passer à l'intensité favorite, augmentez le paramètre de délai.
	- iv. Remarque : Des délais plus longs engendrent un temps de réponse plus long pour la commande ON/OFF standard avec le speedDIAL (le système doit attendre de voir si le clic simple se transforme en un double clic). Les temps de réponse pour les commandes on/off (marche / arrêt) TTL ou USB ne seront pas affectés.

#### <span id="page-16-0"></span>**4.3.4 TTL –Commande en mode TTL**

Dans le menu TTL, le mode TTL peut être activé pour les expériences nécessitant une commande ON/OFF (marche / arrêt) rapide de la LED. Pour obtenir davantage d'informations sur le mode TTL, reportez-vous à la section 5.2 Commande externe, TTL.

#### **REMARQUE : Le mode TTL DOIT être activé pour que le système puisse répondre rapidement à un signal TTL**.

- a. Sélectionnez l'option « TTL » dans le menu principal.
- b. Pour activer / désactiver le mode TTL :
	- i. Sélectionnez l'option du menu « Enbl » (activ).
	- ii. Défilez jusqu'au paramètre souhaité : « On » pour activer TTL ou « Off » pour désactiver TTL.
	- iii. Cliquez sur la molette pour revenir au menu « TTL ».
- c. Pour définir le réglage de la temporisation TTL :
	- i. Sélectionnez l'option du menu « Time » (temps).
	- ii. Défilez parmi les options de temporisation : Jamais et de 4 à 24 heures par incréments d'une demi-heure. « Jamais » désactive l'option de temporisation (cela signifie que le système de refroidissement et le pilote seront toujours actifs lorsque le mode TTL est activé).
	- iii. Cliquez sur la molette pour revenir au menu « TTL ».

#### <span id="page-16-1"></span>**4.3.5 Commande du mode UV-UV**

Dans ce menu, les DEL à UV peuvent être désactivées pour éliminer la teneur en UV du spectre de sortie globale de l'appareil. L'appareil est conçu pour rester en mode UV « en marche » ou « en arrêt » pendant la durée de l'essai, c'est à dire il n'est pas destiné à être un système de commutation rapide.

Pour désactiver/activer les UV : Avec les DEL éteintes, (recommandé\*), sélectionner l'option « UV » à partir du menu principalTourner le cadran pour basculer entre « MARCHE » et

« ARRÊT » Cliquer sur le cadran pour retourner au menu principal

\*Il est à noter que bien que les réglages puissent être modifiés pendant que les DEL sont allumées les modifications apportées aux LED à UV ne prendront effet qu'à la prochaine mise en marche des DEL. Pour éviter toute confusion, il est recommandé de modifier les réglages avec les DEL éteintes.

#### **4.3.6 Hand (main) – Orientation de l'écran**

<span id="page-17-0"></span>Dans ce menu, il est possible de faire pivoter l'écran LCD de 180°. Cela permet aux opérateurs d'utiliser speedDIAL à droite ou à gauche du microscope, sans bloquer la vue de l'écran avec leur main.

- a. Sélectionnez l'option « Hand » (main) dans le menu principal.
- b. Tournez la molette pour basculer en mode d'utilisation « main droite » ou « main gauche ». Notez que l'écran pivotera lors du réglage de ce paramètre.
- c. Cliquez sur la molette pour revenir au menu principal.

#### <span id="page-17-1"></span>**4.3.7 Srvc (fctmnt) – Données de fonctionnement**

Le menu Service (Fonctionnement) contient des informations spécifiques à chaque unité X-Cite. Cela inclut le nombre total d'heures accumulées par la LED, le numéro de série de l'unité, les températures mesurées à des emplacements spécifiques de l'unité et les versions des logiciels intégrés pour l'unité principale et speedDIAL. Le personnel d'assistance technique d'Excelitas peut vous demander certaines des ces informations, voire toutes, lors d'un appel d'assistance téléphonique.

- a. Sélectionnez l'option « Srvc » (fctmnt) dans le menu principal.
- b. Pour obtenir le nombre d'heures d'utilisation de la LED :
	- i. Sélectionnez l'option de menu « Hour » (heure).
	- ii. Le total des heures d'utilisation de la LED est affiché par incréments d'une (1) heure, de 0 à 999 heures. Par souci de restriction d'espace sur l'écran LCD, lorsque 1 000 heures sont enregistrées, le format est remplacé par « 1,0 k heures » et les incréments se font par tranche de 100 heures (par exemple, 1 142 heures sont affichées sous la forme « 1,1 k heures »). Les données précises heure par heure seront toujours disponibles par le biais du Panneau de commande de X-Cite.
	- iii. Cliquez sur la molette pour revenir au menu « Srvc » (fctmnt).
- c. Pour obtenir le numéro de série de l'unité :
	- i. Sélectionnez l'option de menu « SN ».
	- ii. Le numéro de série de l'unité apparaît.
	- iii. Cliquez sur la molette pour revenir au menu « Srvc » (fctmnt).
- d. Pour obtenir les températures actuelles du système :
	- i. Sélectionnez « Tmp1 » ou « Tmp2 », comme nécessaire.
	- ii. Les températures sont affichées en degrés Celsius.
	- iii. Cliquez sur la molette pour revenir au menu « Srvc » (fctmnt).
- e. Pour obtenir les versions des logiciels intégrés :
	- i. Sélectionnez les options de menu « S/W1 » (pour l'unité principale) ou « S/W2 » (pour speedDIAL).
- ii. Les numéros des versions logicielles sont affichés au format X.X.X.
- iii. Cliquez sur la molette pour revenir au menu « Srvc » (fctmnt).

## <span id="page-18-0"></span>**5 Fonctionnement - Commande externe**

## <span id="page-18-1"></span>**5.1 USB/RS-232**

L'unité X-Cite est dispositif USB qui fonctionne à des vitesses USB 2.0 de 12 Mb/s et ne nécessite pas d'adaptateur USB/RS-232. Cependant, le X-Cite apparaît comme port COM dans le Gestionnaire de périphériques et fonctionne comme tel pour la programmation. Ceci a pour but de faciliter l'intégration et le traitement des programmes antérieurs.

Un pilote de port COM virtuel doit être installé afin de pouvoir activer les communications Windows via le port USB. Pour les ordinateurs équipés d'un système d'exploitation Windows et connectés à Internet, le pilote s'installe automatiquement. Pour l'installation manuelle, le pilote est disponible au téléchargement logiciel sur le site Internet d'Excelitas. Notez que les privilèges administrateurs peuvent être requis pour installer les pilotes sur votre ordinateur, auquel cas, vous devrez peut-être contacter votre service informatique pour obtenir de l'aide.

#### <span id="page-18-2"></span>**5.1.1 Installation du pilote (via Internet)**

Pour ces instructions : Internet est nécessaire, les invites Windows 7 sont répertoriées

- a. Assurez-vous que l'unité X-Cite est hors tension.
- b. Assurez-vous que l'unité X-Cite est connectée à l'ordinateur par un câble USB.
- c. Assurez-vous que l'ordinateur est bien connecté à Internet.
- d. Allumez l'unité X-Cite.
- e. L'installation du pilote démarre automatiquement. Une boîte de dialogue confirme le lancement de l'installation.
	- i. Si la boîte de dialogue affiche le message **Driver installation was not successful (Échec de l'installation du pilote)**, cliquez sur **Get Details (Obtenir des détails)**.
	- ii. Cliquez sur l'option **Change Settings (Modifier les paramètres)** pour **Rechercher automatiquement des pilotes sur Windows (Automatically search Windows for drivers)**. Confirmez **Yes, do this automatically (Oui, effectuer cette action automatiquement)** et enregistrez les modifications.
- f. Une seconde boîte de dialogue confirme la réussite de l'installation et fournit un numéro de port COM. Notez le numéro de port COM à titre de référence pour d'autres applications logicielles.

#### <span id="page-18-3"></span>**5.1.2 Installation du pilote (via fichier ZIP)**

Pour ces instructions, téléchargez le fichier de pilote ZIP sur le site Internet d'Excelitas : <http://www.excelitas.com/Pages/Technology/Software.aspx>

a. Assurez-vous que l'unité X-Cite est hors tension.

- b. Assurez-vous que l'unité X-Cite est connectée à l'ordinateur par un câble USB.
- c. Préparez les fichiers du pilote en les extrayant et en les sauvegardant dans un dossier sur votre bureau (ou un autre emplacement facilement accessible).
- d. Allumez l'unité X-Cite.
- e. L'assistant « nouveau matériel détecté » apparaît. Sélectionnez **Non** pour rechercher des mises à jour Windows pour le logiciel. Cliquez sur **Next (Suivant)** pour continuer.
- f. Sélectionnez **Install from a list or specific location (Advanced) (Installer à partir d'une liste ou d'un emplacement spécifique (Avancé))** pour localiser le pilote et cliquez sur **Next (Suivant)**. Sélectionnez **Include this location in the search (Inclure cet emplacement dans la recherche) :** et naviguez jusqu'à l'emplacement de votre disque dur où les fichiers dézippés de l'étape c ont été enregistrés. Cliquez sur **Next (Suivant)**.
- g. Attendez la fin de l'installation. Cliquez sur **Finish (Terminer)**.

#### <span id="page-19-0"></span>**5.1.3 Vérifier l'installation et obtenir le numéro de port COM**

- a. Ouvrez l'utilitaire « Device Manager » (Gestionnaire de périphérique) sur l'ordinateur.
- b. « X-Cite LED (XT600 Series) » figureront dans « Ports (COM et LPT) ». (Remarque : Bien que X-Cite XYLIS soit un dispositif de de la série XT700, il requiert le même pilote Windows que celui de de la série XT600 . L'étiquette du dispositif XT600 a été conservé pour assurer la compatibilité avec les pilotes des logiciels d'imagerie existants.)
- c. Notez le numéro de port COM à titre de référence pour d'autres applications logicielles.

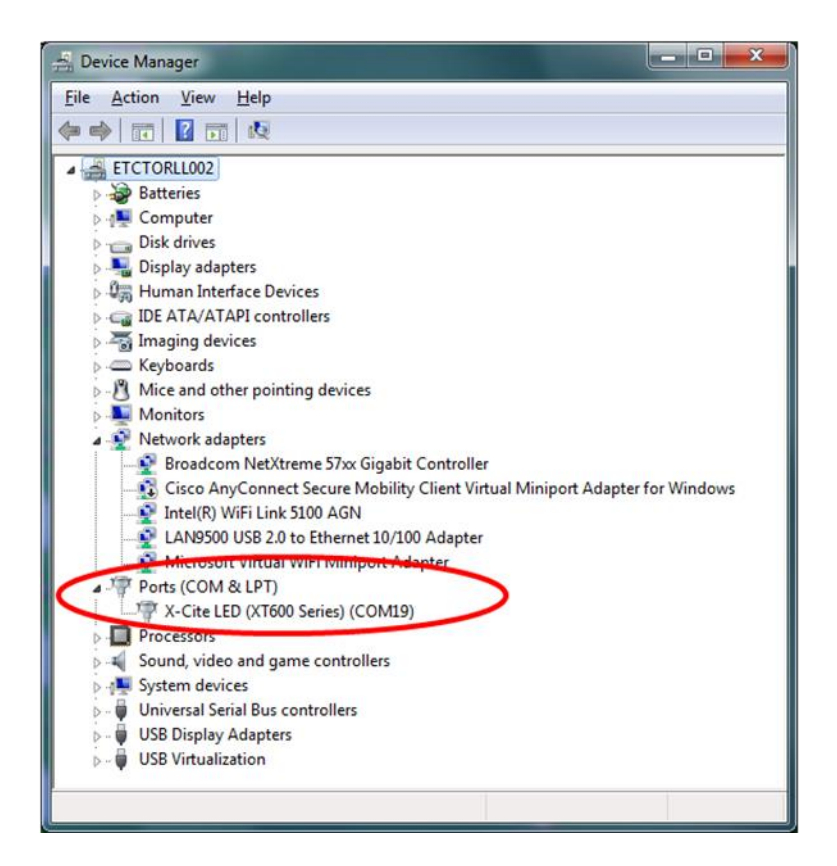

**Figure 6 Gestionnaire de périphériques, liste des ports COM** 

## <span id="page-20-1"></span><span id="page-20-0"></span>**5.1.4 Panneau de configuration X-Cite / Installation de l'interface graphique utilisateur (GUI) (via fichier ZIP)**

Pour ces instructions : Le fichier ZIP est disponible au téléchargement logiciel sur le site Internet d'Excelitas.

- a. Désinstallez les versions précédentes de la GUI / du panneau de configuration X-Cite. (Les précédentes versions publiées sous le nom EXFO ne sont pas remplacées automatiquement par les versions 1.1.0 ou ultérieures, et peuvent entraîner une confusion.)
- b. Préparez les fichiers du pilote (si vous ne l'avez pas déjà fait dans la section précédente) en les extrayant et en les sauvegardant dans un dossier sur votre bureau (ou un autre emplacement facilement accessible).
- c. Pour commencer l'installation, allez dans les fichiers dézippés mentionnés à l'étape b et faites un clic double sur **setup.exe** ou **setup**
- d. L'assistant de configuration s'ouvre. Suivez les instructions et cliquez sur **Close (Fermer)**  lorsque l'assistant arrive à son terme.
- e. Pour retrouver la GUI, allez dans : **Start, All Programs, Lumen Dynamics, X-Cite Control Panel (Démarrer, Tous les programmes, Lumen Dynamics, Panneau de configuration**

**X-Cite)**. Cliquez pour démarrer / ouvrir la GUI ou cliquez et faites glisser pour copier un raccourci sur le bureau ou la barre d'outils de lancement rapide.

#### <span id="page-21-0"></span>**5.1.5 Panneau de configuration X-Cite – Conseils d'utilisation**

- a. Le panneau de configuration X-Cite est disponible au téléchargement sur le site Internet de X-Cite. Cet outil propose une interface pour contrôler l'unité X-Cite via PC et effectuer les tests généraux du port de communication.
- b. Notez que le panneau de configuration X-Cite est conçu de manière à fonctionner avec plusieurs périphériques X-Cite et que toutes les icônes et fonctionnalités ne peuvent pas être utilisées avec tous les périphériques. Consultez le tableau des icônes ci-dessous pour identifier les icônes pertinentes pour le contrôle de cette unité X-Cite.
- c. Code couleur des icônes :
	- i. Les icônes vertes signifient que le statut est OK et/ou que la fonction est activée
		- ii. Les icônes jaunes impliquent une mise en garde ou signifient que la « préparation est en cours »
		- iii. Les icônes rouges indiquent qu'il existe une situation d'alarme
		- iv. Les icônes grises indiquent qu'une fonctionnalité n'est pas activée et/ou non disponible
		- v. Si les icônes sont COMPLÈTEMENT grises, l'unité X-Cite n'est pas connectée et/ou est éteinte.

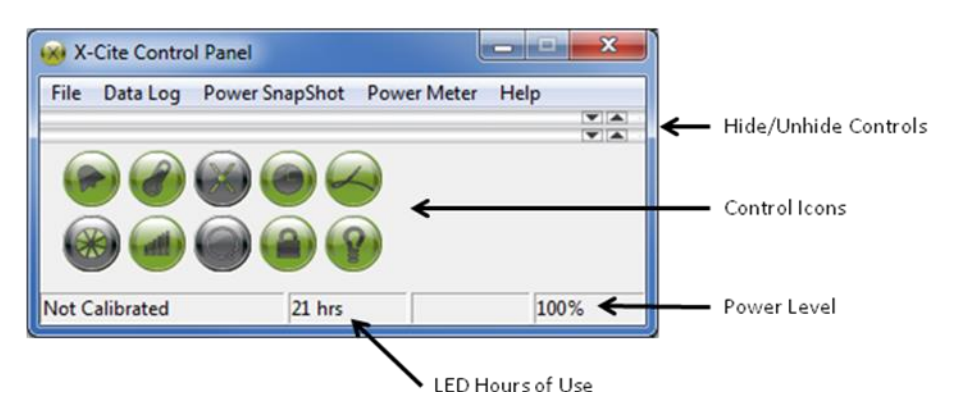

#### **Figure 7 Panneau de configuration X-Cite**

<span id="page-21-1"></span>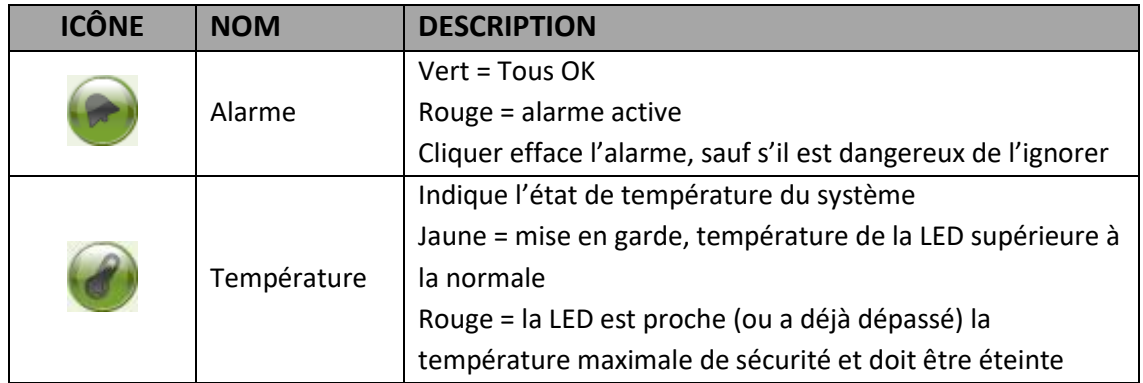

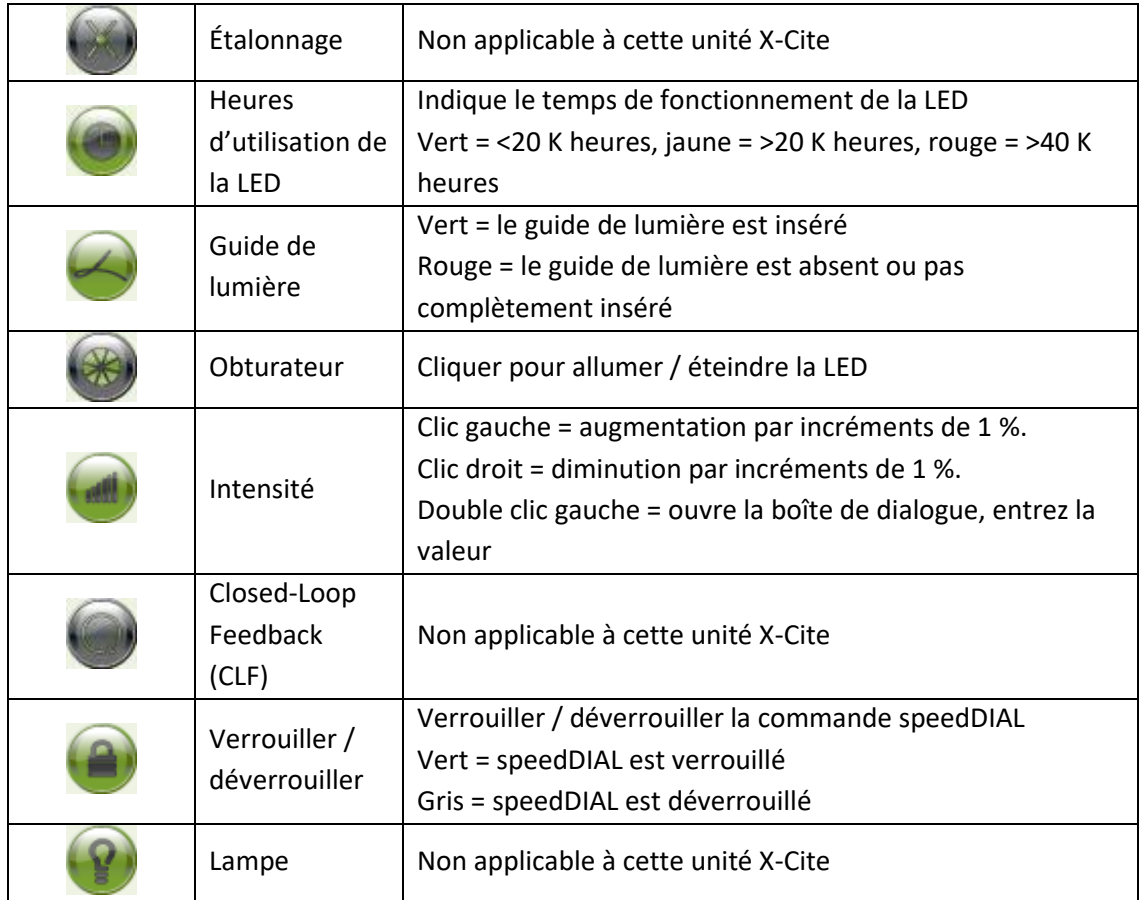

#### <span id="page-22-0"></span>**5.1.6 Assistance pour le logiciel commercial**

- a. Cette unité X-Cite peut être contrôlée grâce à de nombreuses suites disponibles sur le marché. Lorsque la commande spécifique au modèle n'est pas disponible, il est possible d'obtenir les fonctionnalités basiques grâce aux pilotes des systèmes X-Cite 120PC, X-Cite *exacte* ou X-Cite 120LED*Boost*/*mini* ou X-Cite 110LED. Pour obtenir une liste actualisée des suites logicielles compatibles avec les produits X-Cite, allez sur <http://www.excelitas.com/Downloads/XCite-softwareSupport.pdf>
- b. Pour les suites logicielles commerciales, si vous y êtes invité, spécifiez les paramètres de port en série comme suit : 19 200 bauds, aucune parité, 8 bits de données et 1 bit d'arrêt.
- c. Lors du contrôle de cette unité X-Cite, certaines suites logicielles commerciales peuvent bloquer les entrées manuelles de speedDIAL. Dans ces cas, l'icône de verrouillage apparaît sur l'écran speedDIAL.

#### <span id="page-22-1"></span>**5.1.7 Kit de développement logiciel (SDK)**

La liste des commandes pour cette unité X-Cite est la même que celle pour X-Cite 120LED*Boost*/*mini,* avec des commandes supplémentaires pour prendre en charge le mode UV On / Off. Il est disponible sur demande. Pour obtenir les dernières mises à jour, veuillez contacter l'assistance technique.

# <span id="page-23-0"></span>**5.2 TTL**

Pour une commande on/off haute vitesse de la LED, vous pouvez utiliser le déclenchement TTL. Pour la commande TTL de cette unité X-Cite, il est important de noter que : **Le mode TTL DOIT être activé pour que le système puisse répondre rapidement à un signal TTL**.

## <span id="page-23-1"></span>**5.2.1 Mode TTL**

Le mode TTL assure que le système de refroidissement de X-Cite (ventilateurs) et les circuits de commande des DEL sont actifs entre les expositions, assurant la réponse la plus rapide possible au signal TTL.

- L'activation / la désactivation du mode TTL peut être effectuée manuellement via speedDIAL (voir la section 4.3.4) ou via les commandes informatiques (voir SDK).
- Le statut ON/OFF (marche / arrêt) du système est mis à jour sur le speedDIAL lorsqu'il est contrôlé via TTL. Cependant, du fait du délai de communication entre l'unité principale et le speedDIAL, si le temps d'activation de la LED est inférieur à 30 ms, il se peut que le changement ne soit pas affiché.

## <span id="page-23-2"></span>**5.2.2 Temporisation du mode TTL**

Le mode TTL peut représenter un désavantage potentiel : avec ce statut « toujours actif », le système continue de consommer de l'énergie et les composants mécaniques accumulent l'usure. Pour aider à réduire la consommation inutile à la fin d'une session d'imagerie (ou si l'équipement reste allumé par inadvertance), cette unité est équipée d'un paramètre de temporisation TTL. La valeur par défaut du paramètre de temporisation TTL est « Jamais », mais il est recommandé de définir une valeur de temporisation pour les sessions d'imagerie qui se terminent en l'absence d'un opérateur pour éteindre l'équipement (par exemple, au milieu de la nuit).

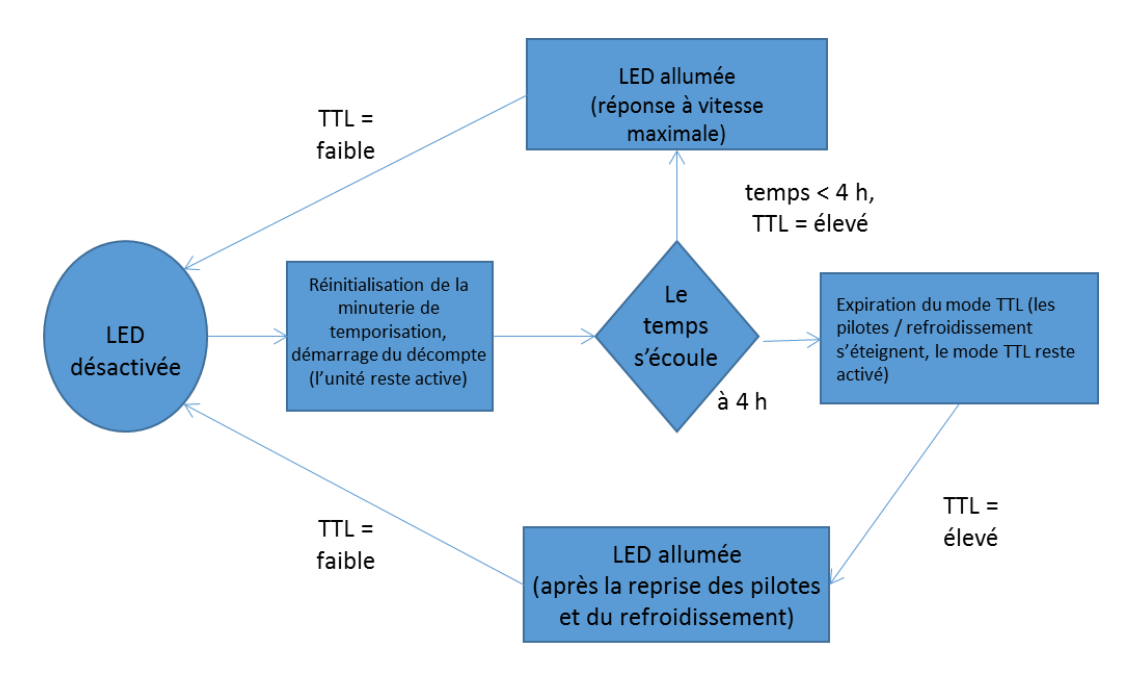

<span id="page-24-2"></span>**Figure 8 Séquence d'événements pour la temporisation en mode TTL (configuré sur 4 heures)**

#### <span id="page-24-0"></span>**5.2.3 Signal TTL et état de DEL**

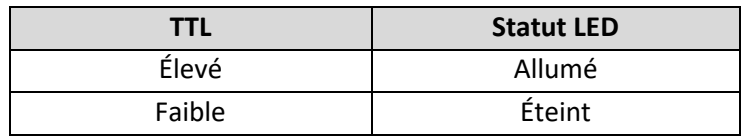

#### <span id="page-24-1"></span>**5.2.4 Caractéristiques techniques d'entrée TTL**

- a. Type de connecteur : BNC (port femelle)
- b. Niveau faible maximum : +0,8 V
- c. Niveau élevé minimum : +2,2 V
- d. Niveau élevé maximum : + 5,5 V
- e. Courant d'entrée type : 100 µA

# <span id="page-25-0"></span>**6 Dépannage**

Organisée par symptômes, cette section fournit les renseignements de dépannage pour les paramètres d'installation et de configuration. L'entretien de X-Cite XYLIS ne peut être effectué que par un personnel technique autorisé.

## <span id="page-25-1"></span>**6.1 Messages d'erreur**

Si X-Cite XYLIS détecte un problème, un message d'erreur avec l'un des codes suivants s'affichera sur l'écran de speedDial.

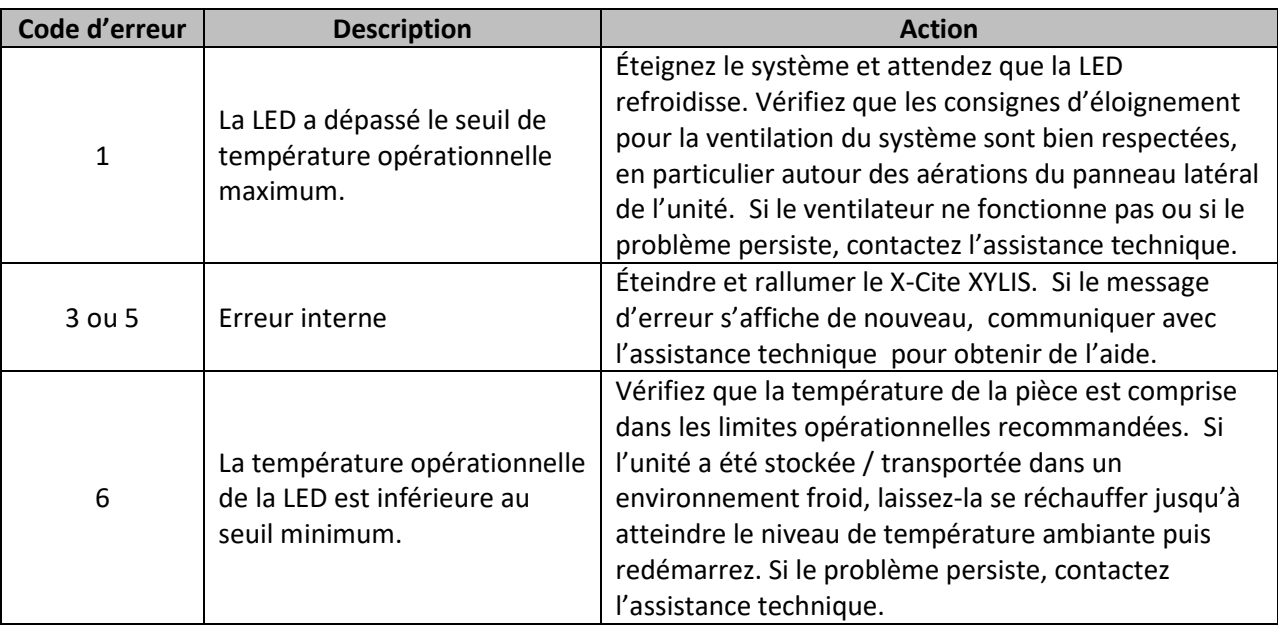

## <span id="page-25-2"></span>**6.2 Échec de mise sous tension**

Si X-Cite XYLIS ne parvient pas à s'allumer ou à fonctionner correctement, utiliser la liste de vérification suivante pour éliminer les causes courantes de problèmes. Vérifier les points suivants :

- 1. Vérification de la connexion à l'alimentation :
	- a. Le cordon d'alimentation est correctement branché à une prise raccordée à la masse (prise secteur mise à la terre).
	- b. Le cordon d'alimentation est solidement branché au port CA dans l'appareil.
	- c. L'interrupteur d'alimentation principal est en position ON (Marche).
- 2. Vérification de fusibles :
	- a. Vérifier les deux fusibles d'alimentation principaux. Débrancher tout d'abord le cordon d'alimentation, ensuite retirer attentivement l'ensemble de porte-fusibles à proximité de la prise CA située à l'arrière de l'unité. Remarque : en fonction de l'orientation de la

prise CA, le porte-fusibles peut être situé en-dessous ou à côté de la prise. La flèche rouge dans la figure 9 (A) montre où un tournevis plat peut être inséré pour retirer doucement le porte-fusibles.

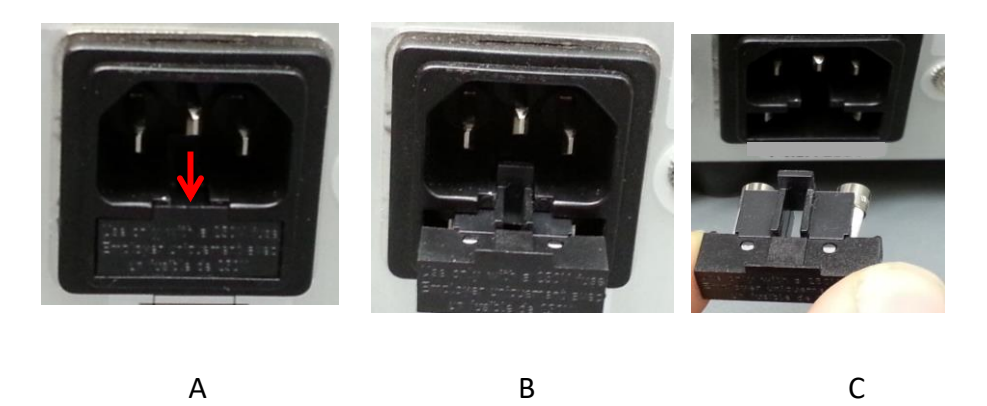

**Figure Emplacement et extraction du porte-fusibles dans le de la prise CA**

- <span id="page-26-1"></span>b. Si l'un des fusibles ou les deux sont ouverts, les remplacer par des fusibles de même type (5 A, 250 V).
- c. Remarque : Pour déterminer si un fusible est intact ( c.-à-d bon) ou ouvert (c.-à-d grillé), retirer le fusible du porte-fusibles et vérifier au moyen d'un multimètre réglé à la résistance (Ω). Un fusible intact indiquera « 0  $\Omega$  » (ou une autre calibre très faible), un fusible ouvert aura une indication Ω très élevée.
- d. Note : Si les fusibles doivent être constamment remplacés, cela indique généralement un dysfonctionnement et le service d'assistance technique doit être informé.
- 3. Vérification du speedDIAL :
	- a. Vérifiez que les broches du connecteur speedDIAL sont bien droites.
	- b. Vérifiez que le speedDIAL est correctement raccordé à l'unité principale.

#### <span id="page-26-0"></span>**6.3 Faible intensité d'illumination**

- 1. Vérification des réglages speedDIAL :
	- a. Vérifiez que l'intensité de la LED est réglée à un niveau suffisant.
	- b. Vérifiez que les LED sont allumées.
- 2. Vérification du guide de lumière :
	- a. Vérifiez que les extrémités du guide de lumière ne sont pas obstruées par des débris.
	- b. Vérifiez qu'il n'existe pas de bulles au niveau du guide de lumière. (pour obtenir plus de détails, consultez [: http://www.excelitas.com/Downloads/XCite-120-](http://www.excelitas.com/Downloads/XCite-120-TroubleShooting.pdf) [TroubleShooting.pdf](http://www.excelitas.com/Downloads/XCite-120-TroubleShooting.pdf) section 2.2.)
	- c. Vérifiez que le guide de lumière est complètement inséré dans l'unité principale et le microscope.
- 3. Vérification du microscope :
	- a. Vérifiez que l'adaptateur du microscope convient à la configuration du microscope. Remarque : certains adaptateurs possèdent le même raccord mécanique, mais des optiques différentes.
	- b. Vérifiez que tous les éléments de la trajectoire du faisceau du microscope sont correctement alignés et ouverts (par exemple, les obturateurs, les ouvertures, les diaphragmes, les filtres, les cubes de filtre, etc.).
	- c. Vérifiez que les jeux de filtres du microscope conviennent aux longueurs d'onde adéquates.
	- d. Vérifiez que les objectifs à l'air sont propres et que les objectifs en immersion bénéficient de suffisamment de liquide.

## <span id="page-27-0"></span>**6.4 Autres symptômes potentiels et questions**

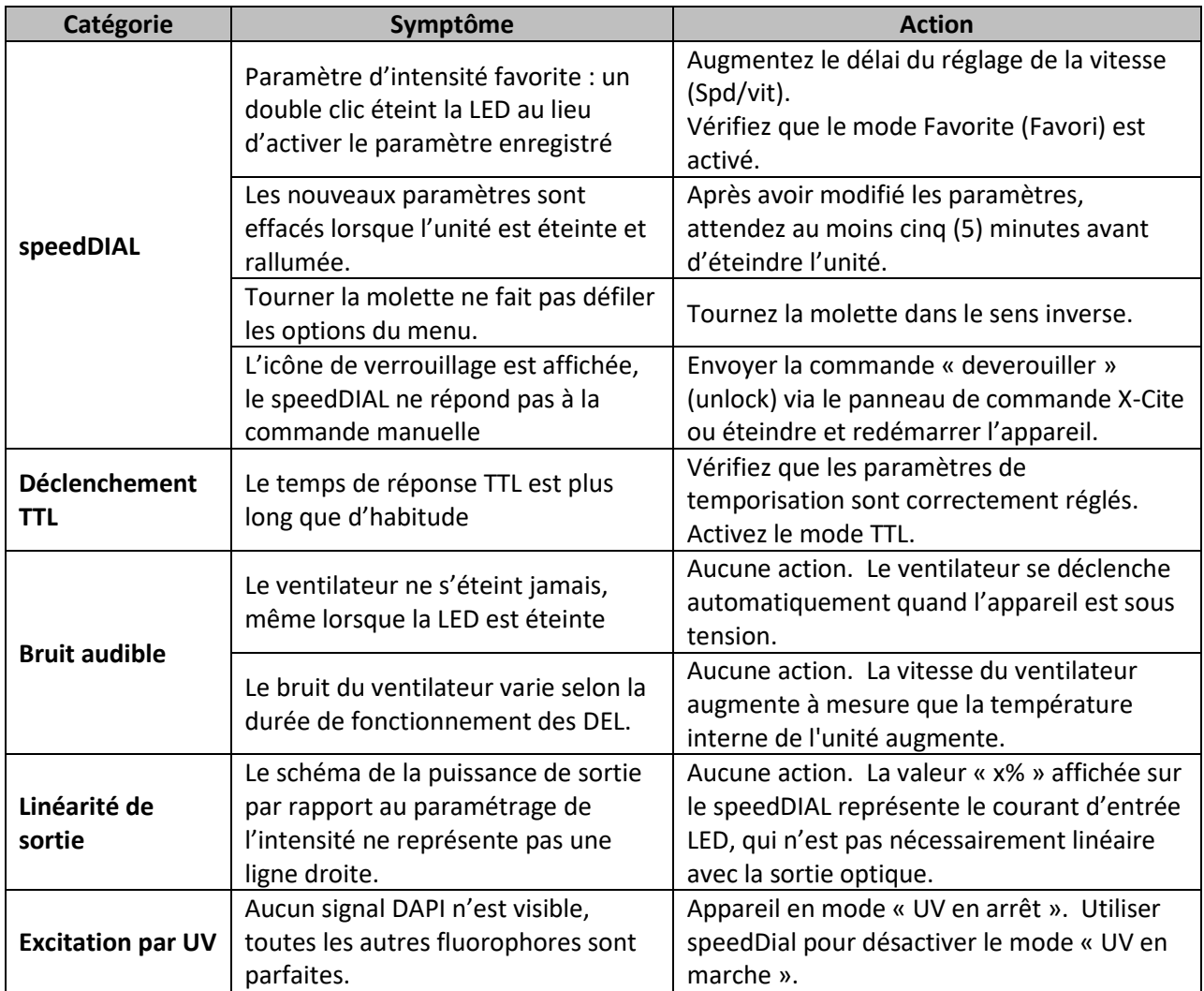

# <span id="page-28-0"></span>**7 Entretien de routine et maintenance**

## <span id="page-28-1"></span>**7.1 Généralités**

X-Cite XYLIS est un système qui demande très peu d'entretien et qui ne comprend qu'un seul élément consommable : le guide de lumière liquide. En appliquant les conditions d'utilisation suivantes, vous maximiserez les performances et réduirez les risques de problèmes potentiels.

- 1. L'espace de travail doit toujours rester propre et les aérations du X-Cite XYLIS ne doivent pas être obstruées.
- 2. Veillez prévoir du mou au niveau du guide de lumière et à ce que ce dernier ne soit jamais coupé, étiré, tordu ou plié de force.
- 3. Ne touchez jamais les surfaces optiques avec vos doigts, des outils ou tout autre matériel abrasif / collant / pointu ou des liquides.
- 4. Lorsqu'un nettoyage doit être effectué, respectez les consignes de la section suivantes.

## <span id="page-28-2"></span>**7.2 Nettoyage - Surfaces extérieures**

Si nécessaire, les surfaces extérieures du X-Cite XYLIS et du speedDIAL peuvent être nettoyées avec un savon doux, de l'eau et un chiffon non pelucheux.

- 1. Éteignez l'unité et déconnectez l'alimentation CA avant de procéder au nettoyage.
- 2. Utilisez uniquement un chiffon humide. Ne laissez pas la solution de nettoyage pénétrer à l'intérieur des ports I/O (E/S), des aérations ou des jointures.
- 3. Évitez les surfaces optiques.
- 4. Laissez l'unité sécher avant de l'allumer.

## <span id="page-28-3"></span>**7.3 Nettoyage - Surfaces optiques**

Le nettoyage des surfaces optiques n'est généralement pas requis. Cependant, s'il existe des traces de contamination ou des empreintes sur la surface de la lentille, le nettoyage peut s'avérer nécessaire.

- 1. Matériel de nettoyage recommandé
	- a. Souffleur d'air en caoutchouc
	- b. Lingette non pelucheuse pour lentille, cotons-tiges non pelucheux
	- c. Gants ou doigtiers non poudrés
	- d. Solution de nettoyage de la lentille, alcool isopropylique réactif ou un autre solvant compatible
- 2. Procédure de nettoyage
	- a. Utilisez le souffleur d'air en caoutchouc pour éliminer les peluches, la poussière et autres contaminants.
	- b. Si le contaminant est un liquide (par exemple, de l'eau ou de l'huile d'immersion), utilisez d'abord une lingette pour lentille sèche (ou un coton-tige) pour tapoter et absorber autant de liquide que possible. N'essuyez pas.
	- c. Imbibez un coin de la lingette pour lentille (ou le coton-tige) d'un agent de nettoyage et essuyez doucement la surface optique en un seul passage. Remarque : Veillez à ne pas

« inonder » la zone de solvant, en particulier au niveau des joints non hermétiques (par exemple, l'interface de l'anneau élastique de la lentille).

- d. Répétez les étapes précédentes avec une partie non utilisée de la lingette (ou un nouveau coton-tige). Ainsi, vous évitez de recontaminer la surface optique et vous diminuez le taux de nettoyage nécessaire.
- e. Laissez évaporer le solvant et vérifiez que la surface optique est propre. Répétez les étapes de nettoyage si nécessaire.
- f. Avant de réinstaller et/ou d'utiliser les optiques, laissez-les sécher complètement.

**ATTENTION : Avant toute utilisation d'un solvant, consultez les fiches MSDS (fiches techniques santésécurité) du fabricant et demandez conseil auprès de votre délégué à la santé et à la sécurité pour connaître les mesures de manipulation et de stockage appropriées.** 

# <span id="page-29-0"></span>**8 Caractéristiques techniques**

## <span id="page-29-1"></span>**8.1 Généralités**

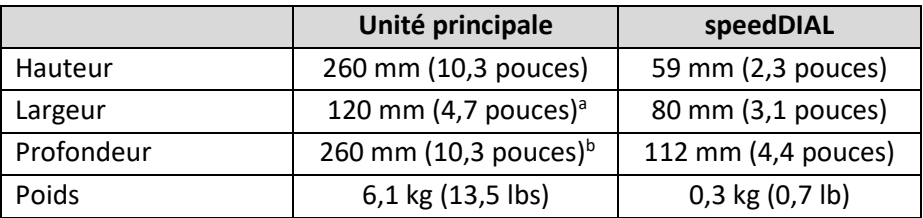

Remarques :

- a. N'inclut pas l'espacement nécessaire pour la ventilation.
- b. N'inclut pas l'espacement nécessaire pour les câbles ou le guide de lumière.

## <span id="page-29-2"></span>**8.2 Système électrique**

Renseignements d'entrée du CA pour tous les modèles de de la série XT700

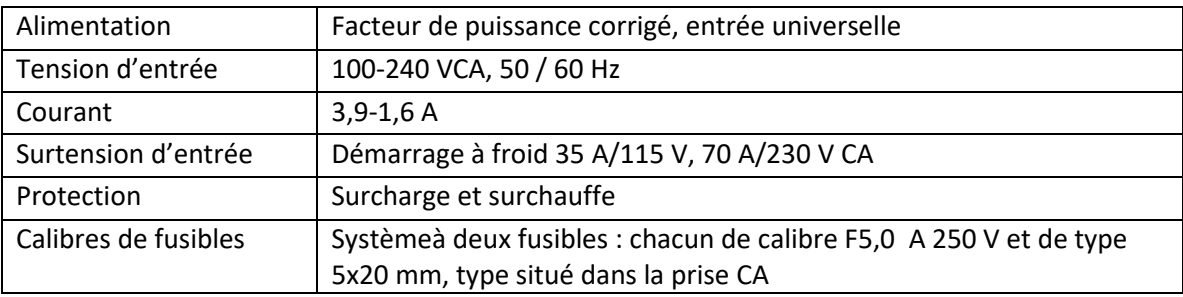

## <span id="page-30-0"></span>**8.3 Environnement - Conditions d'utilisation**

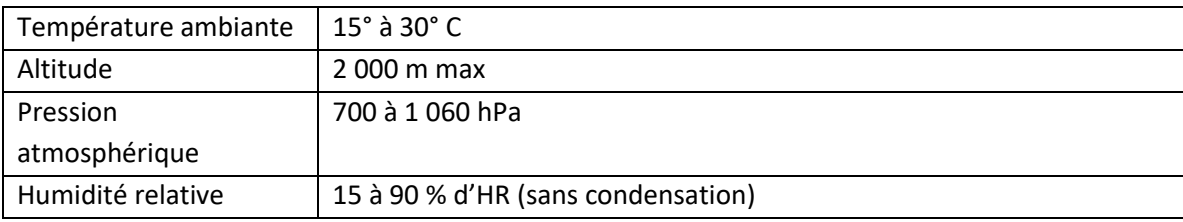

## <span id="page-30-1"></span>**8.4 Environnement - Conditions de stockage et de transport**

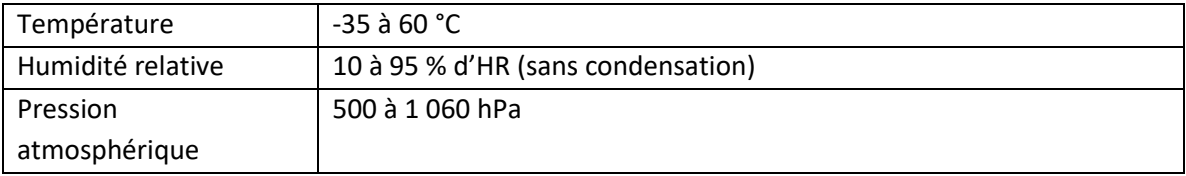

## <span id="page-30-2"></span>**8.5 Connexions entrée / sortie (I/O)**

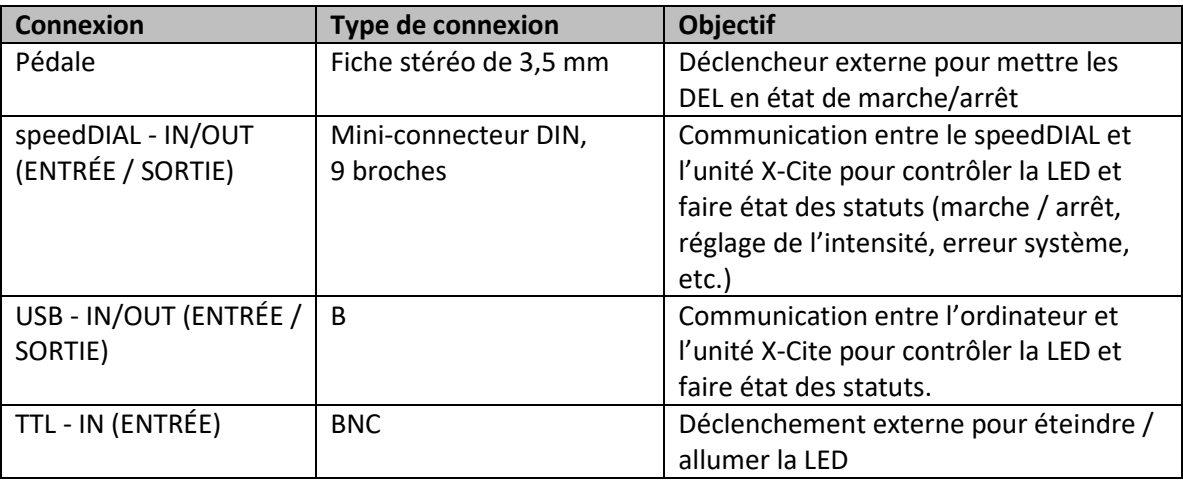

## <span id="page-30-3"></span>**8.6 Stabilité de sortie**

Les LED haute puissance ont tendance à perdre en stabilité de sortie lorsqu'elles fonctionnent à des niveaux de courant d'attaque faibles. Pour éviter les variations de puissance, le paramètre d'intensité du X-Cite XYLIS est doté d'une limite inférieure intégrée de 5 %. Pour maximiser la stabilité de sortie en cas d'application nécessitant un niveau de puissance faible, il existe plusieurs solutions permettant d'éviter les variations :

- Augmentez le niveau de puissance et réduisez le temps d'exposition pour compenser les signaux les plus forts.
- Augmentez le niveau de puissance et utilisez un filtre de densité neutre ou un iris dans le train de lumière du microscope pour diminuer l'intensité à un niveau convenable pour le spécimen.

# <span id="page-31-0"></span>**9 Conformité réglementaire**

## <span id="page-31-1"></span>**9.1 Sécurité du produit et compatibilité électromagnétique**

Le X-Cite XYLIS a été testé et certifié conforme aux exigences de sécurité du produit et de compatibilité électromagnétique. Pour obtenir la liste complète des tests ainsi que des informations concernant la certification, veuillez contacter votre représentant X-Cite ou visiter le site [www.excelitas.com/Pages/Product/X-Cite-Xylis.aspx.](http://www.excelitas.com/Pages/Product/X-Cite-Xylis.aspx)

Le X-Cite XYLIS, modèles XT720S et XT720L sont classés comme des produits laser de classe 1 et sont conformes aux normes 21 CFR 1040.10 et 1040.11, sauf les exceptions citées dans le document Laser Notice n° 50 du 24 juin 2007.

## <span id="page-31-2"></span>**9.2 Marquage CE**

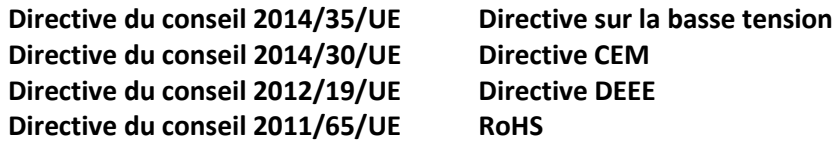

 $\epsilon$ 

#### <span id="page-31-3"></span>**9.3 FCC**

#### **Appareil ou périphérique numériques de classe A, norme FCC – Notes à l'utilisateur**

#### **REMARQUE**

Ce matériel a été testé et reconnu conforme aux limites pour un appareil numérique de classe A, conformément à la section 15 de la réglementation FCC. Ces limites sont conçues pour fournir une protection raisonnable contre les interférences nocives lorsque l'appareil est utilisé dans une installation commerciale. Cet équipement génère, utilise et peut émettre de l'énergie sous forme d'ondes radio. Il peut causer des interférences nocives au niveau des communications radio, s'il n'est pas installé et utilisé conformément aux instructions. Le fonctionnement de cet équipement dans une zone résidentielle est susceptible de provoquer des interférences nuisibles, auquel cas l'utilisateur sera tenu de corriger les interférences à ses propres frais.

#### **MISE EN GARDE**

Tout changement ou toute modification non expressément approuvés par Excelitas annule le droit de l'utilisateur à se servir du matériel.

## <span id="page-32-0"></span>**9.4 Directive DEEE**

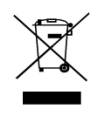

Le symbole ci-dessus indique que ce produit ne doit pas être jeté avec les ordures ménagères. Il doit être collecté séparément. Un tel système de collecte existe pour tous les produits marqués de ce symbole, au sein des pays membres de l'Union européenne.

- Le matériel que vous avez acheté a requis l'extraction et l'utilisation de ressources naturelles lors de sa production. Il peut contenir des substances dangereuses susceptibles d'avoir un impact sur la santé et sur l'environnement.
- Pour éviter la dissémination de ces substances dans l'environnement et pour diminuer la pression sur les ressources naturelles, nous vous encourageons à recourir au système de reprise approprié. Ces systèmes permettent la réutilisation et le recyclage des matériaux qui composent votre matériel hors d'usage de manière sûre.
- Le symbole représentant une poubelle barrée vous invite à utiliser ces systèmes.
- Si vous souhaitez de plus amples renseignements sur les systèmes de collecte, de réutilisation et de recyclage, veuillez contacter votre administration en charge du traitement des déchets au niveau local ou régional.

#### <span id="page-32-1"></span>**9.5 Directive RoHS Chine**

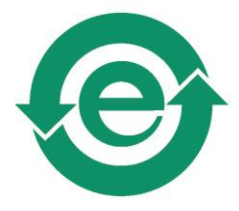

Le symbole ci-dessus indique que ce produit est conforme aux exigences de la Chine RoHS

# <span id="page-33-0"></span>**10 Garantie et réparations**

## <span id="page-33-1"></span>**10.1 Termes de la garantie**

Excelitas garantit à l'acheteur d'origine, pour une période d'un (1) an à compter de la date d'achat, que l'équipement vendu est dénué de tout défaut matériel et de fabrication. Toutes les réparations sont garanties 90 jours. Les ensembles de LED à l'intérieur de l'unité sont garantis pour une période de 25 000 heures d'utilisation ou de 3 ans, le premier des deux prévalant.

Si un problème survient dans le cadre de la garantie, le matériel doit être renvoyé préaffranchi à un centre de réparation Excelitas agréé et doit être accompagné d'une description de la panne. Aucun matériel ne devra être envoyé sans numéro d'autorisation de retour (RMA), délivré par le centre de réparation.

Les dommages causés par l'usure, une utilisation non soignée, la négligence, l'usage de la force ou des interventions et des réparations qui n'auraient pas été effectuées par un centre de réparation Excelitas entraîneront une annulation de la garantie. Cette garantie ne saurait constituer la base de toute réclamation pour dommages. En particulier, elle ne peut couvrir l'indemnisation en cas de dommages indirects.

Cette garantie n'est pas transférable. Aucune garantie ne couvre les éléments périssables tels que les guides de lumière, les fusibles et les filtres à air.

Toute réclamation au sujet d'unités présentant des défauts matériels ou de fabrication à la réception doit être notifiée à un centre de réparation agréé Excelitas dans les 30 jours qui suivent la date d'origine de réception.

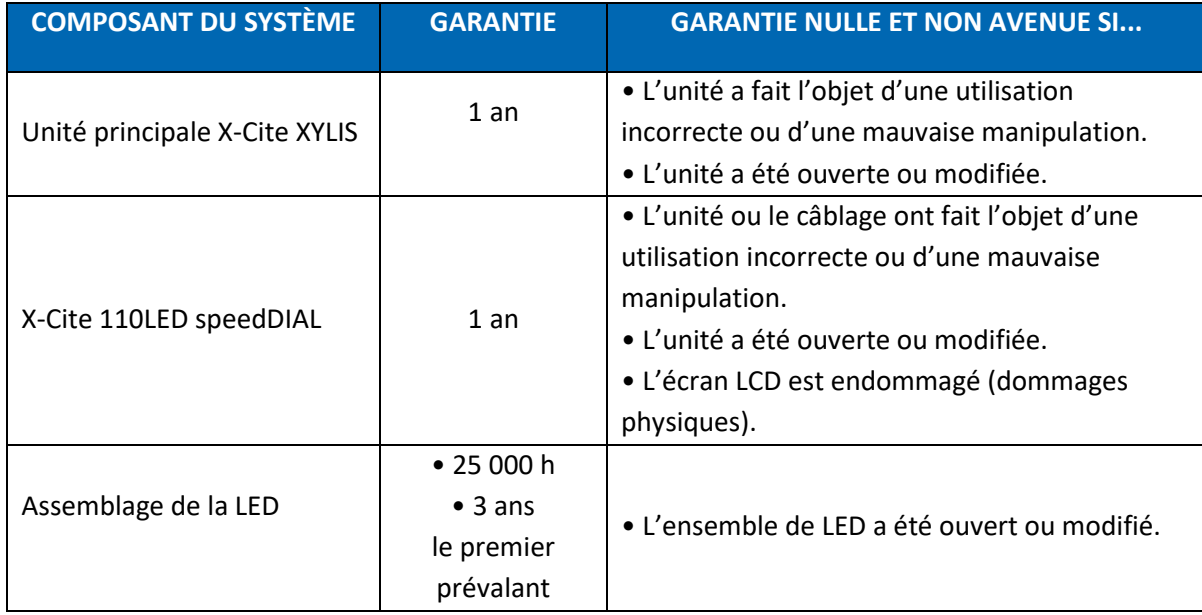

## <span id="page-34-0"></span>**10.2 Retour du matériel à Excelitas**

- 1. Veuillez fournir une note expliquant le problème rencontré, les étapes effectuées pour l'isoler et le résultat des éventuelles actions prises dans le cadre du dépannage.
- 2. Contactez le centre de réparation Excelitas le plus proche pour obtenir un numéro d'autorisation de retour de matériel (RMA). Par souci de facilité, vous pouvez demander un numéro RMA en ligne, à l'adresse : [www.excelitas.com/Support-UVM](http://www.excelitas.com/Support-UVM)
- 3. Suivez les instructions d'expédition fournies par le technicien. L'unité doit être retournée si possible dans son emballage d'origine.

# <span id="page-35-0"></span>**11 Contact**

# <span id="page-35-1"></span>**11.1 Généralités**

Excelitas Canada Inc. Tél. : (905) 821-2600 Fax : (905) 821-2055 Numéro vert : 1-800-668-8752 (*États-Unis et Canada)* [x-cite@excelitas.com](mailto:x-cite@excelitas.com) <http://www.excelitas.com/x-cite>

## <span id="page-35-2"></span>**11.2 Entretien et assistance technique**

Pour contacter le service d'entretien et d'assistance technique pour les produits Excelitas UV & Microscopy : (905) 821-2600, option 3 1-800-668-8752, option 3 *(États-Unis et Canada)* [www.excelitas.com/Support-UVM](http://www.excelitas.com/Support-UVM)

# <span id="page-35-3"></span>**11.3 Accessoires et pièces détachées**

Les pièces détachées et accessoires doivent être achetés directement auprès d'Excelitas. Pour toute information relative à une commande ou aux tarifs, veuillez contacter le service des ventes internes :

(905) 821-2600 1-800-668-8752 (*États-Unis et Canada)* [x-cite@excelitas.com](mailto:x-cite@excelitas.com) [http://www.excelitas.com/Pages/Contact/Contact\\_OX.aspx](http://www.excelitas.com/Pages/Contact/Contact_OX.aspx)